# **AW-HE40 – Recording and Playback Using SD Card**

★ Using microSD memory cards, recording and playback in MP4 format are possible. Moreover, recorded videos can

be downloaded to PC.

- This feature is equipped as standard by the camera's software Ver. 1.32 and later. For the latest software, please

check the following website.

http://eww.pass.panasonic.co.jp/pro-av/support/content/download/EN/ep2main/soft/upghe40\_e.htm

- The recording and playback can be controlled from the Web screen only.
	- \* For the connection with PC, please refer to the following Manual "Controlling AW-HE40 Camera via PC".

http://eww.pass.panasonic.co.jp/pro-av/support/content/faq/EN/remcam/4\_.pdf

# **Usable SD Cards**

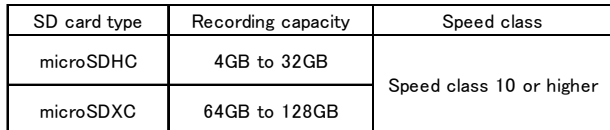

# **Inserting and Ejecting an SD Card (Optional Accessory)**

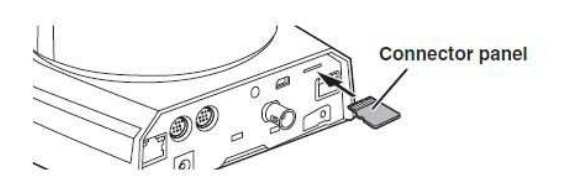

- Aim the connector panel in the direction shown in the left figure, and then insert the card straight until it comes to the end and makes a click.
- To eject the card, push it until it makes a click, and then pull it out straight.

#### **Preparation and Setting for Recording**

- ① Start the Web screen.
- ② Set the Priority Mode to [SD card].

\* When this mode is [SD card], IP images are in 640x360 and 320x180 formats (MJPEG) only.

Procedure: [Setup] > [Basic] > [Priority Mode] => Select [SD card] => [Set]

\* If the login screen is displayed, please enter the user name and password.

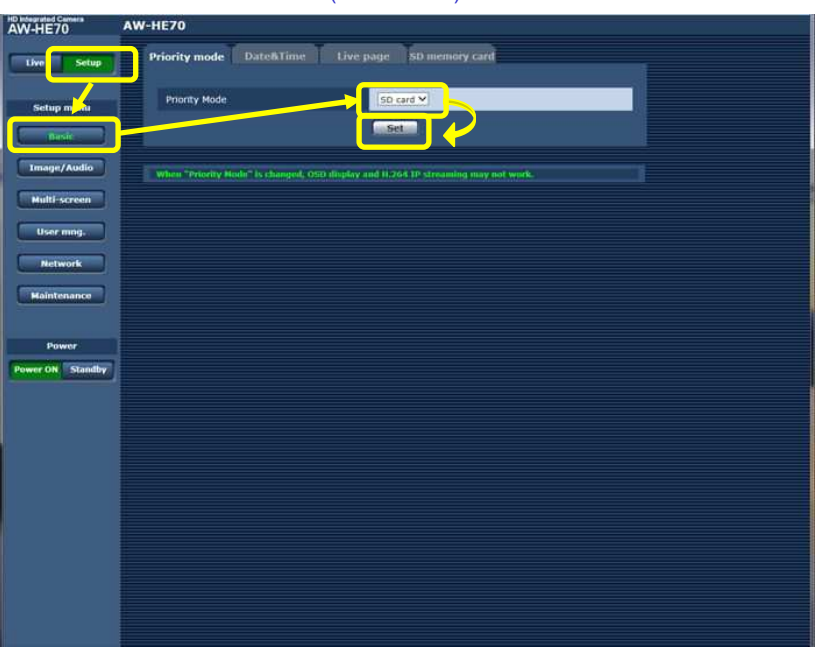

# (Web Screen)

③ At the SD card tab [SD memory card], configure the format settings for the video to be recorded to an SD card, or initialize a card.

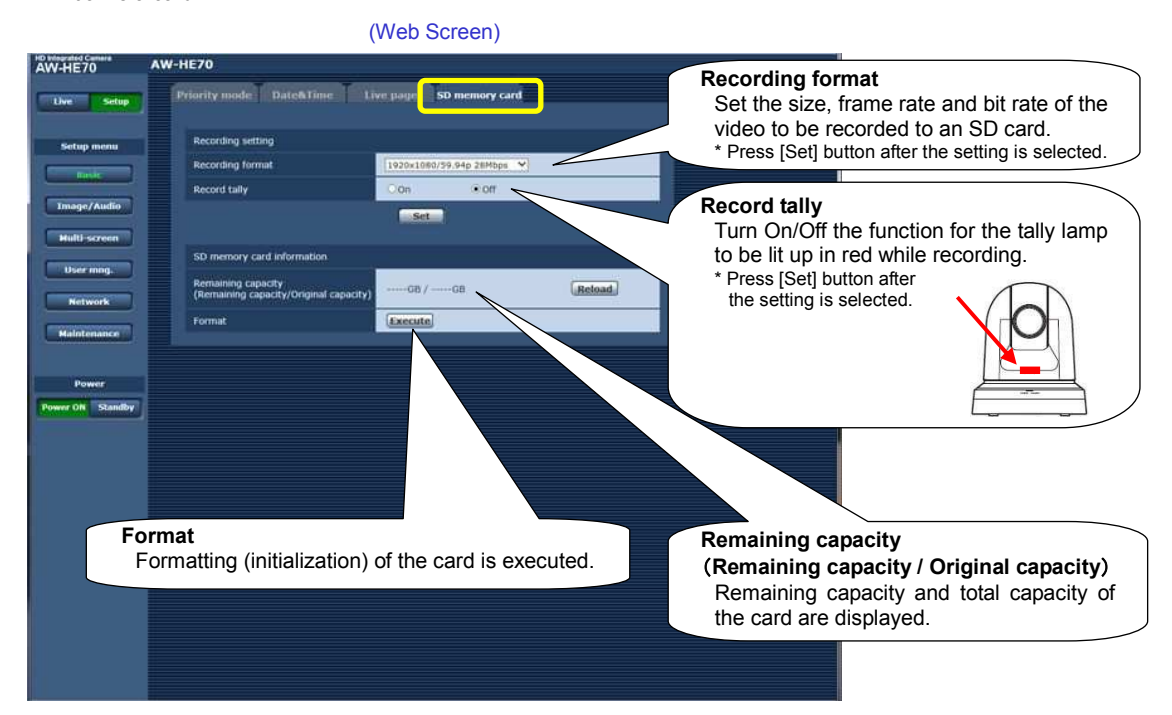

#### **Recording Modes and Recording Durations (roughly**

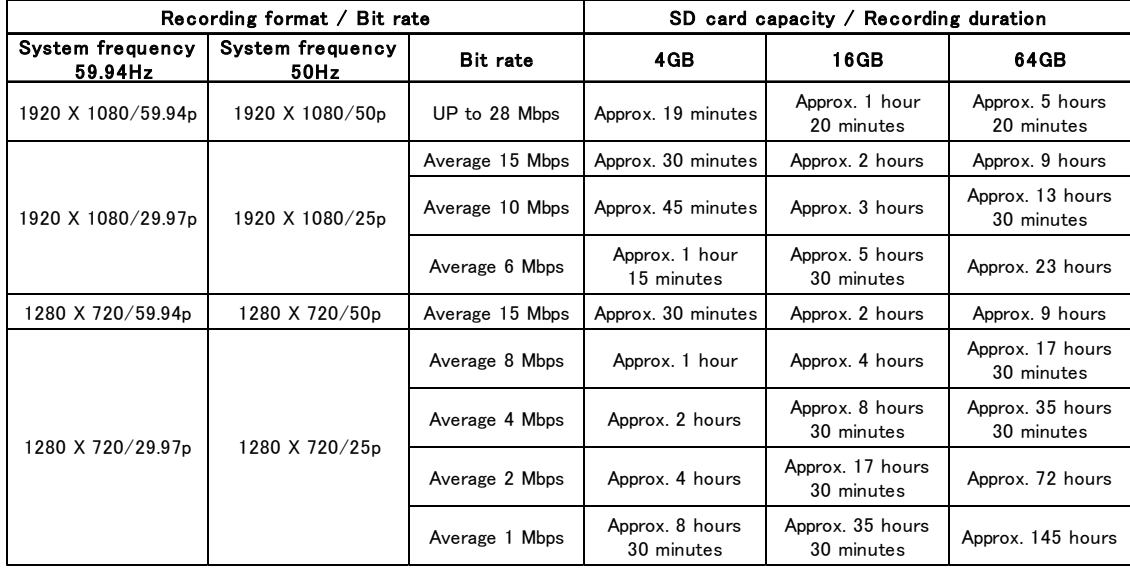

# **Recording**

① Click [Live] on the Web screen and then click [Other Menu >>]. [SD Card Operation] Buttons will be displayed.

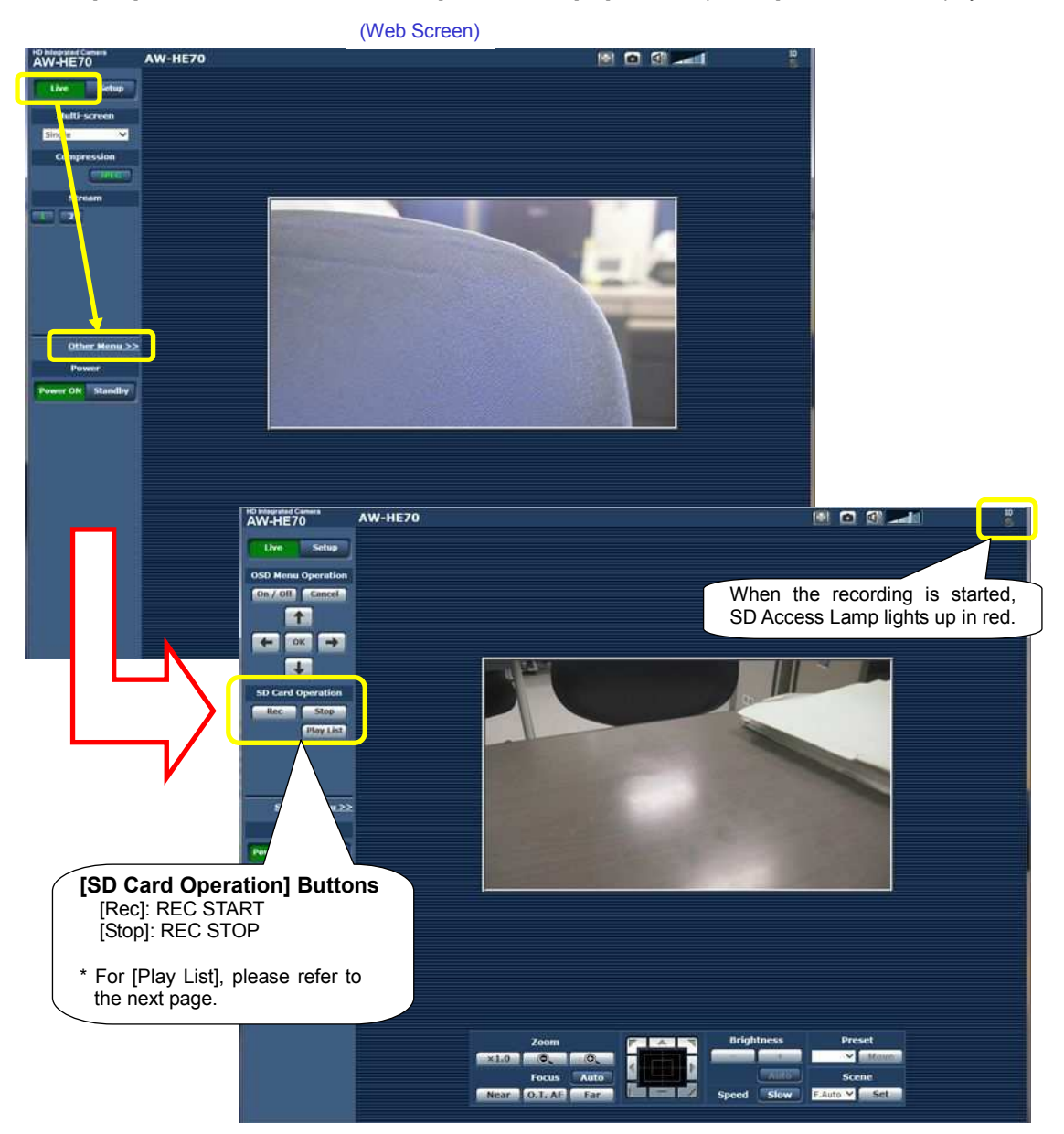

#### **(Restrictions in Recording)**

- The maximum recording duration is up to 8 hours. If the recording exceeds 8 hours, the camera pauses the recording and then resumes it automatically.
- Menu operation, display of the OSD menu, switching of the shooting mode and switching to the Web setup screen [Setup] are not possible during the recording.

# **Playing Back**

- ① Click [Play List] of [SD Card Operation] Buttons to display the "Play List Screen".
- ② On the "Play List Screen", click the content to be played from the list of recordings. "Playback Screen" will be displayed.

Perform the playback operations using the buttons on the "Playback Screen".

- \* Recorded video is played back but the audio is not played.
- \* Recorded video can be played back on the Web screen, but cannot be output through the monitor output.

(Play List Screen) (Playback Screen) Top Prev.page Next.page Last Page  $\blacksquare$  $\overline{\phantom{a}}$  $\rightarrow$  $\blacksquare$  $(1/1)$ **Duration** Date&Time  $0:00:00$  $V01/20$  $00:00:04$ JAN/01/20  $00.00:11$  $00:00:05$ JAN/01/2015  $0.00$ SD memory card 3.7GB / 3.7GB(rem./org.) Refresh Delete | Close

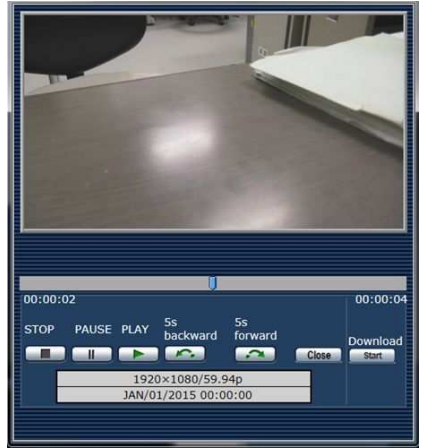

#### **Downloading a Video File**

- ① Click **Download** on the "Playback Screen". The file being played on the screen can be downloaded to a connected
	- PC. Specify the save destination on PC to download it.

We have posted "Frequently Asked Questions" about Panasonic Integrated Cameras

on our website. Please find it at the link below.

http://eww.pass.panasonic.co.jp/pro-av/support/content/faq/EN/faq\_remote\_cam.htm